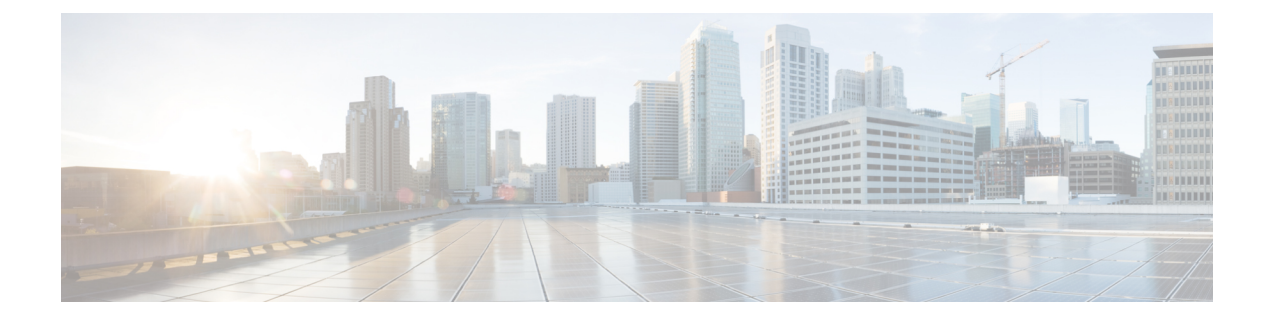

# コンソール ポートへの接続

- Microsoft Windows でのコンソール ポートへの接続 (1ページ)
- Mac OS X でのコンソール ポートへの接続 (3 ページ)
- Linux でのコンソール ポートへの接続 (3 ページ)

## **Microsoft Windows** でのコンソール ポートへの接続

MicrosoftWindowsベースのPCをシャーシのUSBコンソールポートに最初に接続する際には、 USB デバイス ドライバをインストールする必要があります。インストールしないと接続に失 敗します。

ドライバをアンインストールするには、Add Remove Programs ユーティリティまたは Setup-exe プログラムを使用します。

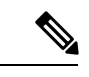

(注) ドライバをアンインストールする前に、コンソール ターミナルの接続を解除してください。

- ステップ **1** Cisco [Download](http://software.cisco.com/download/release.html?mdfid=282774227&softwareid=282855122&release=3.1&relind=AVAILABLE&rellifecycle=&reltype=latest) Software サイトの [USBコンソールソフトウェア(USB Console Software)] カテゴリから、 使用しているモデルに対応する正しいドライバ (Cisco\_usbconsole\_driver\_X\_X\_zip(Xはリビジョン番号)) を取得します。
	- ダウンロードサイトからルータ ダウンロード セクションにリダイレクトされ、Firepower 製品 にもドライバが適用されます。ドライバは OS 固有であり、コンソールケーブルの製造元のベ ンダーには関連していません。 (注)

ステップ **2** ドライバをインストールします。

ステップ **3** 次の図に示すように、5 ピンの USB ミニ B をコンソール ポートに接続します。

図 **<sup>1</sup> :** コンソール ポートの接続

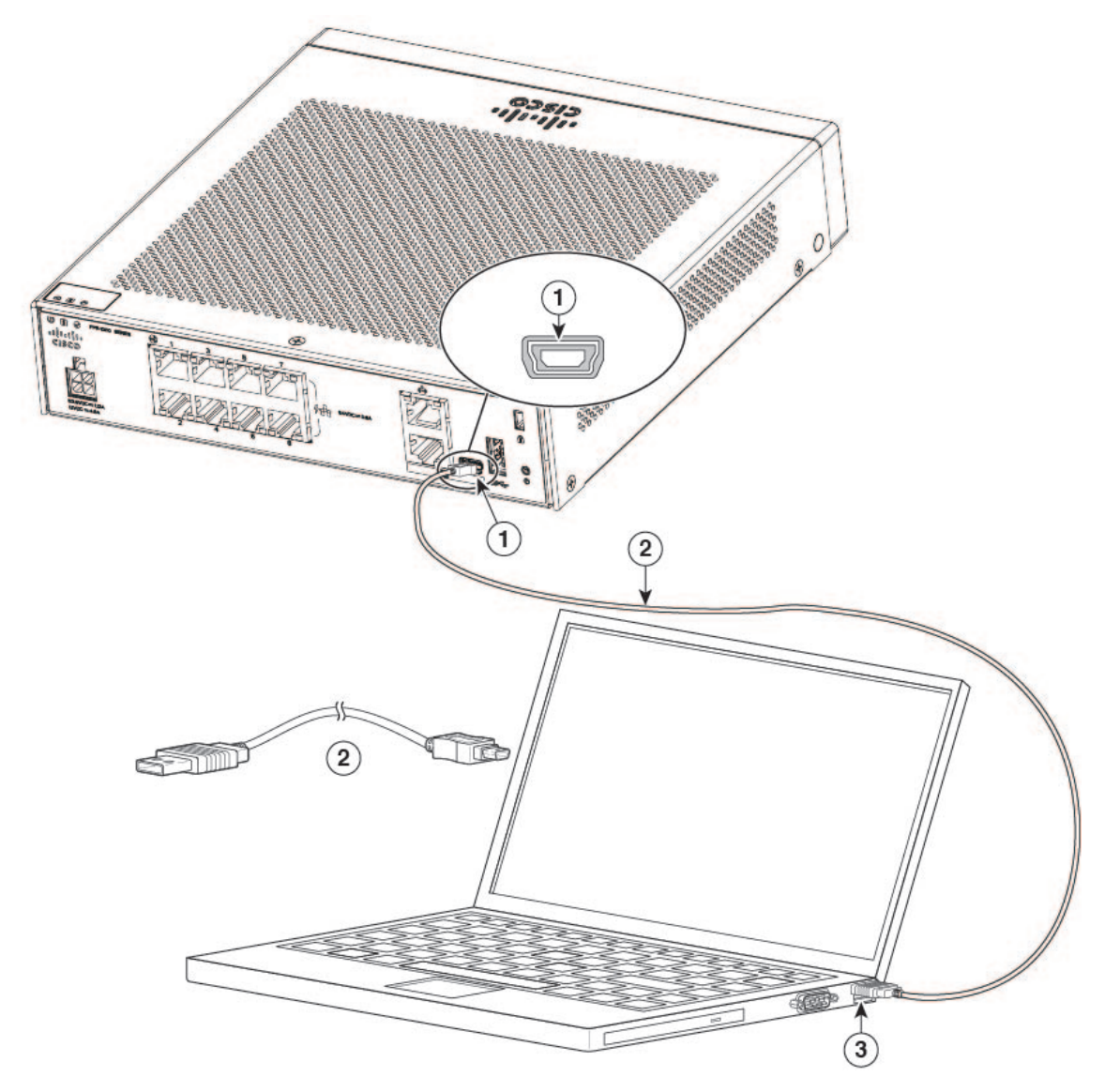

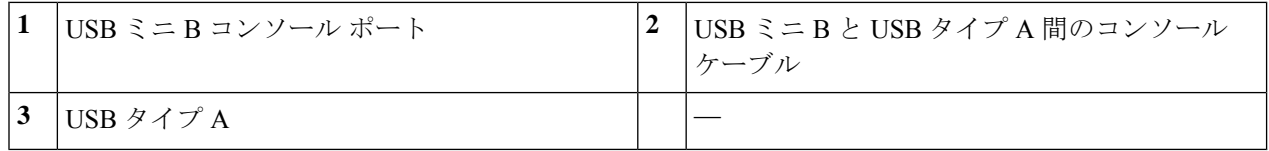

ステップ **4** DB-9 コネクタ(または USB タイプ A)があるケーブルの端を端末または PC に接続します。端末または PC に DB-9 コネクタに対応しないコンソール ポートがある場合、そのポートに適切なアダプタを装着する 必要があります。

USB コンソール ポートの LED が緑色に変わり、しばらくすると [新しいハードウェアが見つかりました (Found New Hardware)] ウィザードが表示されます。

ステップ5 指示に従って、ドライバのインストールを完了します。

ステップ **6** シャーシと通信するには、ターミナルエミュレータアプリケーションを起動します。次のパラメータを使 用してこのソフトウェアを設定します。

• 9600 ボー

- 8 データ ビット
- パリティなし
- 1 ストップ ビット
- フロー制御なし

### **Mac OS X** でのコンソール ポートへの接続

組み込みの OS X ターミナル ユーティリティを使用して Mac OS X システムの USB ポートをコ ンソールに接続するには、次の手順に従います。また、独立したターミナル エミュレータ ア プリケーションを使用する方法もあります。

- ステップ1 Finderを使用して、「アプリケーション (Applications) 1>[ユーティリティ (Utilities) 1>[端末 (Terminal) ] を選択します。
- ステップ **2** OS X USB ポートをシャーシに接続します。
- ステップ **3** 次のコマンドを入力して、OS X USB ポート番号を検索します。

例:

```
macbook:user$ cd /dev
macbook:user$ ls -ltr /dev/*usb*
crw-rw-rw- 1 root wheel 9, 66 Apr 1 16:46 tty.usbmodem1a21
DT-macbook:dev user$
```
ステップ **4** 次のコマンドに続けてシャーシ の USB ポート速度を指定して、USB ポートに接続します。

例:

macbook:user\$ screen /dev/tty.usbmodem1a21 9600

ステップ **5** ターミナル ウィンドウから OS X USB コンソールを切断するには、**Ctrl+A** を押した後で **d** を入力します。

## **Linux** でのコンソール ポートへの接続

組み込みの Linux ターミナル ユーティリティを使用してコンソールに Linux システムの USB ポートを接続するには、次の手順に従います。

- ステップ **1** Linux のターミナル ウィンドウを開きます。
- ステップ **2** Linux USB ポートをシャーシに接続します。
- ステップ **3** 次のコマンドを入力して、Linux USB ポート番号を検索します。

#### 例:

root@usb-suse# cd /dev root@usb-suse /dev# ls -ltr \*ACM\* crw-r--r-- 1 root root 188, 0 Jan 14 18:02 ttyACM0 root@usb-suse /dev#

ステップ **4** 次のコマンドに続けてシャーシ の USB ポート速度を指定して、USB ポートに接続します。

### 例:

root@usb-suse /dev# screen /dev/ttyACM0 9600

ステップ **5** ターミナル ウィンドウから Linux USB コンソールの接続を解除するには、Ctrl+a を押した後に **quit** と入力 します。

翻訳について

このドキュメントは、米国シスコ発行ドキュメントの参考和訳です。リンク情報につきましては 、日本語版掲載時点で、英語版にアップデートがあり、リンク先のページが移動/変更されている 場合がありますことをご了承ください。あくまでも参考和訳となりますので、正式な内容につい ては米国サイトのドキュメントを参照ください。